# يساسألا FWSM نيوكت ىلع لاثم ſ

## المحتويات

[المقدمة](#page-0-0) [المتطلبات الأساسية](#page-0-1) [المتطلبات](#page-0-2) [المكونات المستخدمة](#page-1-0) [المنتجات ذات الصلة](#page-1-1) [الاصطلاحات](#page-1-2) [معلومات أساسية](#page-1-3) <u>[التكوين](#page-2-0)</u> الرسم التخ<u>طيطي للشبكة</u> [التكوينات](#page-2-2) [التحقق من الصحة](#page-7-0) [استكشاف الأخطاء وإصلاحها](#page-8-0) [مشكلة: يعجز أن يمر ال VLAN حركة مرور من FWSM إلى ال ips مستشعر 4270](#page-9-0) [الحل](#page-9-1) [إصدار الحزم الخارجة عن الترتيب في FWSM](#page-9-2) [الحل](#page-9-3) [المشكلة: تعذر تمرير الحزم الموجهة غير المتماثلة عبر جدار الحماية](#page-9-4) [الحل](#page-9-5) [دعم NetFlow في FWSM](#page-10-0) [الحل](#page-10-1) [معلومات ذات صلة](#page-10-2)

## <span id="page-0-0"></span>المقدمة

يصف هذا وثيقة كيف أن يشكل التشكيل أساسي من جدار الحماية خدمات وحدة نمطية (FWSM (يركب إما في ال cisco 6500 sery مفتاح أو cisco 7600 sery مسحاج تخديد. هذا يتضمن التشكيل من العنوان، تقصير تحشد، ساكن إستاتيكي وحركي NATing، التحكم بالوصول قوائم (to order in) ACL سمحت الحركة مرور مرغوب أو منعت الحركة مرور غير مرغوب، تطبيق نادل مثل WebSense لتفتيش حركة مرور الإنترنت من الشبكة الداخلية، و WebServer لمستخدمي الإنترنت.

ملاحظة: في سيناريو التوفر العالي (HA (لبروتوكول FWSM، يمكن تجاوز الفشل المزامنة بنجاح فقط عندما تكون مفاتيح الترخيص هي نفسها تماما بين الوحدات النمطية. لذلك، لا يمكن أن يعمل تجاوز الفشل بين FWSMs مع تراخيص مختلفة.

## <span id="page-0-1"></span>المتطلبات الأساسية

<span id="page-0-2"></span>المتطلبات

لا توجد متطلبات خاصة لهذا المستند.

## <span id="page-1-0"></span>المكونات المستخدمة

تستند المعلومات الواردة في هذا المستند إلى إصدارات البرامج والمكونات المادية التالية:

- الوحدة النمطية لخدمات جدار الحماية التي تشغل الإصدار 3.1 من البرنامج والإصدارات الأحدث
- المحولات من السلسلة 6500 Catalyst، بالمكونات المطلوبة كما هو موضح:محرك المشرف مع برنامج Cisco IOS®، والمعروف باسم المشرف IOS Cisco، أو نظام التشغيل OS (Catalyst(. راجع الجدول الخاص بإصدارات البرامج ومحرك المشرف المدعوم.بطاقة ميزة التحويل متعدد الطبقات (2 (MSFC مع برنامج Cisco IOS. راجع <u>الجدول</u> للحصول على إصدارات برنامج Cisco IOS software المدعومة.
	- 1 لا يدعم FWSM المشرف 1 أو A.1

برمجية cisco ios عندما يستعمل أنت مادة حفازة os على المشرف، أنت يستطيع استعملت any of this عندما يستعمل أنت مادة حفازة ع إطلاق على ال MSFC. عندما يستعمل أنت cisco ios برمجية على المشرف، أنت تستعمل ال نفسه إطلاق على ال .MSFC

تم إنشاء المعلومات الواردة في هذا المستند من الأجهزة الموجودة في بيئة معملية خاصة. بدأت جميع الأجهزة المُستخدمة في هذا المستند بتكوين ممسوح (افتراضي). إذا كانت شبكتك مباشرة، فتأكد من فهمك للتأثير المحتمل لأي أمر.

### <span id="page-1-1"></span>المنتجات ذات الصلة

كما يمكن إستخدام هذا التكوين لموجهات سلسلة 7600 من Cisco، مع المكونات المطلوبة كما هو موضح:

- محرك المشرف مع برنامج Cisco IOS software . راجع <u>الجدول</u> الخاص بإصدارات برنامج Cisco IOS Software محرك المشرف المدعوم.
- MSFC 2 مع برنامج Cisco IOS. راجع <u>الجدول</u> للحصول على إصدارات برنامج Cisco IOS software المدعومة.

## <span id="page-1-2"></span>الاصطلاحات

راجع [اصطلاحات تلميحات Cisco التقنية للحصول على مزيد من المعلومات حول اصطلاحات المستندات.](//www.cisco.com/en/US/tech/tk801/tk36/technologies_tech_note09186a0080121ac5.shtml)

# <span id="page-1-3"></span>معلومات أساسية

ال FWSM عالي الأداء، موفر للمساحة، جدار حماية ذو حالة تثبت في المادة حفازة 6500 sery مفتاح وال cisco sery 7600 مسحاج تخديد.

تحمي جدران الحماية الشبكات الداخلية من الوصول غير المصرح به من قبل المستخدمين على شبكة خارجية. يمكن لجدار الحماية أيضا حماية الشبكات الداخلية من بعضها البعض، على سبيل المثال، عندما تبقي شبكة الموارد البشرية منفصلة عن شبكة مستخدم. إذا كان لديك موارد شبكة يلزم أن تكون متوفرة لمستخدم خارجي، مثل خادم ويب أو FTP، فيمكنك وضع هذه الموارد على شبكة منفصلة خلف جدار الحماية، يطلق عليه منطقة مجردة من السلاح (DMZ(. يسمح جدار الحماية بالوصول المحدود إلى المنطقة المنزوعة السلاح، ولكن لأن المنطقة المنزوعة السلاح تتضمن الملقمات العامة فقط، فإن الهجوم هناك يؤثر على الملقمات فقط ولا يؤثر على الشبكات الداخلية الأخرى. يمكنك أيضا التحكم عند وصول مستخدمين داخليين إلى شبكات خارجية، على سبيل المثال، الوصول إلى الإنترنت، إذا كنت تسمح فقط لعناوين معينة، أو كنت تتطلب المصادقة أو التفويض، أو كنت تنسق مع خادم تصفية URL خارجي.

يتضمن FWSM العديد من الميزات المتقدمة، مثل سياقات الأمان المتعددة المشابهة لجدران الحماية الافتراضية،

وجدار الحماية الشفاف (الطبقة 2) أو عملية جدار الحماية الموجهة (الطبقة 3)، ومئات الواجهات، وميزات كثيرة أخرى.

أثناء مناقشة الشبكات المتصلة بجدار الحماية، تكون الشبكة الخارجية أمام جدار الحماية، وتكون الشبكة الداخلية محمية وخلف جدار الحماية، بينما يسمح DMZ أثناء وجوده خلف جدار الحماية بالوصول المحدود إلى المستخدمين الخارجيين. لأن ال FWSM يسمح أنت شكلت كثير قارن مع مختلف أمن سياسة، أي يتضمن كثير داخلي قارن، كثير DMZs، وحتى كثير قارن خارجي إن يريد، هذا شرط استعملت بمفهوم عام فقط.

# <span id="page-2-0"></span>التكوين

في هذا القسم، تُقدّم لك معلومات تكوين الميزات الموضحة في هذا المستند.

ملاحظة: أستخدم [أداة بحث الأوامر](//tools.cisco.com/Support/CLILookup/cltSearchAction.do) (للعملاء [المسجلين](//tools.cisco.com/RPF/register/register.do) فقط) للحصول على مزيد من المعلومات حول الأوامر المستخدمة في هذا القسم.

## <span id="page-2-1"></span>الرسم التخطيطي للشبكة

يستخدم هذا المستند إعداد الشبكة التالي:

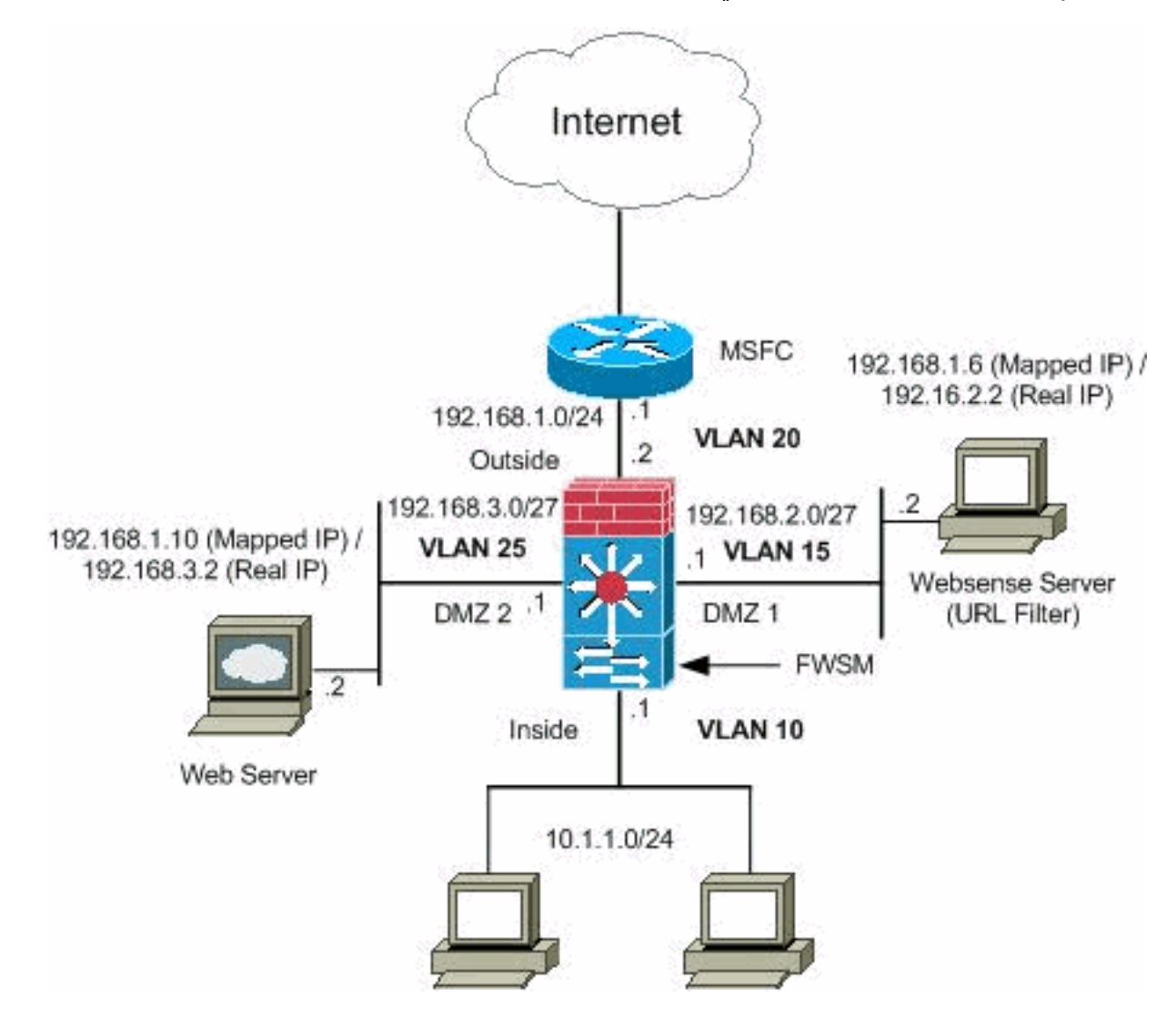

ملاحظة: ال ip ليس يخاطب خطة يستعمل في هذا تشكيل قانونيا routable على الإنترنت. هم 1918 rfc عنوان، أي يتلقى يكون استعملت في مختبر بيئة.

### <span id="page-2-2"></span>التكوينات

يستخدم هذا المستند التكوينات التالية:

- [Catalyst 6500 Series Switch المحول تكوين](#page-3-0)
	- [تكوين FWSM](#page-4-0)

### <span id="page-3-0"></span>Catalyst 6500 Series Switch المحول تكوين

- 1. انت يستطيع ركبت ال FWSM في المادة حفازة sery 6500 مفتاح او ال cisco 7600 sery مسحاج تخديد. يكون تكوين كل من السلسلة متطابقا وتتم الإشارة إلى السلسلة بشكل عام في هذا المستند باسم المحول.ملاحظة: يلزمك تكوين المحول بشكل مناسب قبل تكوين FWSM.
- عينت VLANs إلى جدار الحماية خدمة وحدة نمطية— يصف هذا قسم كيف أن يعين VLANs إلى ال FWSM. .2لا يتضمن FWSM أي واجهات مادية خارجية. وبدلا من ذلك، يستخدم واجهات شبكات VLAN. يعين VLANs إلى ال FWSM مماثل إلى كيف أنت تعين VLAN إلى مفتاح ميناء؛ ال FWSM يتضمن قارن داخلي إلى المفتاح بناء وحدة نمطية، إن يتواجد، أو ال يشارك حافلة.ملاحظة: راجع قسم [تكوين شبكات VLAN](//www.cisco.com/en/US/docs/switches/lan/catalyst6500/ios/12.2SX/configuration/guide/vlans.html#wp1020847) من [دليل تكوين](//www.cisco.com/en/US/docs/switches/lan/catalyst6500/ios/12.2SX/configuration/guide/vlans.html) [البرنامج Software Switches 6500 Catalyst](//www.cisco.com/en/US/docs/switches/lan/catalyst6500/ios/12.2SX/configuration/guide/vlans.html) للحصول على مزيد من المعلومات حول كيفية إنشاء شبكات VLAN وتعيينها على منافذ المحول.إرشادات شبكة VLAN:أنت يستطيع استعملت VLANs خاص مع ال FWSM. عينت ال VLAN أساسي إلى ال FWSM؛ ال FWSM تلقائيا يعالج ثانوي VLAN حركة مرور.لا يمكنك إستخدام شبكات VLAN المحجوزة.أنت يستطيع لا يستعمل 1 VLAN.إذا كنت تستخدم تجاوز فشل FWSM داخل هيكل المحول نفسه، فلا تقم بتعيين شبكة (شبكات) VLAN التي قمت بحجزها لتجاوز الفشل والاتصالات ذات الحالة لمنفذ المحول. ولكن، إذا كنت تستخدم تجاوز الفشل بين الهيكل، فيجب عليك تضمين شبكات VLAN في منفذ خط الاتصال بين الهيكل.إن لا يضيف أنت ال VLANs إلى المفتاح قبل أن أنت تعين هم إلى ال FWSM، ال VLANs خزنت في المشرف محرك قاعدة معطيات وأرسلت إلى ال FWSM حالما هم أضفت إلى المفتاح.عينت VLANs إلى ال FWSM قبل أن أنت تعين هم إلى ال MSFC.يتم تجاهل شبكات VLAN التي لا تفي بهذا الشرط من نطاق شبكات VLAN التي تحاول تعيينها على FWSM.عينت VLANs إلى ال FWSM في ios cisco برمجية:في برنامج software IOS Cisco، قم بإنشاء ما يصل إلى 16 مجموعة VLAN لجدار الحماية، ثم قم بتعيين المجموعات إلى FWSM. على سبيل المثال، يمكنك تعيين جميع شبكات VLAN إلى مجموعة واحدة، أو يمكنك إنشاء مجموعة داخلية ومجموعة خارجية، أو يمكنك إنشاء مجموعة لكل عميل. يمكن أن تحتوي كل مجموعة على شبكات VLAN غير محدودة.أنت يستطيع لا يعين ال نفسه VLAN إلى يتعدد جدار مانع للحريق، مهما، أنت يستطيع عينت يتعدد جدار مانع للحريق مجموعة إلى FWSMs يتعدد. VLANs أن أنت تريد أن يعين إلى يتعدد FWSMs، مثلا، يستطيع أقمت في مجموعة منفصل من VLANs أن يكون فريد إلى كل FWSM.أتمت ال to order in steps عينت VLANs إلى ال FWSM: Router(config)#**firewall vlan-group firewall\_group vlan\_range**

 range\_vlan يستطيع كنت VLANs much or one، مثلا، 2 إلى 1000 ومن 1025 إلى ،4094 يعين إما رقم وحيد (n) مثل 5، 10، 15 أو مدى (n-x) مثل 5-10، 10-20**.ملاحظة:** تستهلك المنافذ الموجهة ومنافذ شبكات WAN شبكات VLAN الداخلية، لذلك من الممكن أن تكون شبكات VLAN في النطاق 1100-1020 قيد الاستخدام بالفعل.مثال:

**firewall vlan-group 1 10,15,20,25**

أتمت ال to order in steps عينت الجدار الناري مجموعة إلى ال FWSM. Router(config)#**firewall module module\_number vlan-group firewall\_group**

group\_Firewall هو رقم مجموعة واحد أو أكثر كرقم واحد (n (مثل 5 أو نطاق مثل .10-5مثال:

**firewall module 1 vlan-group 1**

عينت VLANs إلى ال FWSM في مادة حفازة نظام برمجية— في مادة حفازة os برمجية، أنت تعين قائمة ميلان إلى جانب من VLANs إلى ال FWSM. أنت يستطيع عينت ال نفسه VLAN إلى يتعدد FWSMs إن يريد.

يمكن أن تحتوي القائمة على شبكات VLAN غير محدودة.أتمت ال VLANs عينت VLANs إلى ال .FWSM Console> (enable)**set vlan vlan\_list firewall-vlan mod\_num**

 list\_vlan يستطيع كنت VLANs much or one، مثلا، 2 إلى 1000 ومن 1025 إلى ،4094 يعين إما رقم وحيد (n) مثل 5، 10، 15 أو مدى (n-x) مثل 5-10، 10-20.

إضافة الواجهات الظاهرية المحولة إلى MSFC —تسمى شبكة VLAN المعرفة على MSFC واجهة ظاهرية .3 محولة. إن يعين أنت ال VLAN يستعمل ل ال SVI إلى ال FWSM، بعد ذلك ال MSFC ممر بين ال FWSM آخر طبقة 3 VLANs.لأسباب أمنية، افتراضيا، يمكن أن يوجد فقط SVI واحد بين ال MSFC و FWSM. على سبيل المثال، إذا قمت بتكوين النظام بشكل خاطئ باستخدام العديد من شبكات SVI، فيمكنك السماح لحركة مرور البيانات بالمرور حول FWSM إذا قمت بتخصيص كل من شبكات VLAN الداخلية والخارجية إلى SVI ال شكلت steps in order to ال أتمت.MSFC Router(config)#**interface vlan vlan\_number** Router(config-if)#**ip address address mask**

#### مثال:

**interface vlan 20 ip address 192.168.1.1 255.255.255.0**

#### Catalyst 6500 Series Switch المحول تكوين

*Output Suppressed* firewall vlan-group 1 10,15,20,25 *---!* firewall module 1 vlan-group 1 interface vlan 20 ip address 192.168.1.1 255.255.255.0 *!--- Output Suppressed*

ملاحظة: جلسة في ال FWSM من المفتاح مع الأمر مناسب للمفتاح نظام تشغيل:

برنامج IOS من Cisco: Router#**session slot**

:Catalyst OS برامج Console> (enable) **session module\_number**

(إختياري) مشاركة شبكات VLAN مع وحدات الخدمة الأخرى— إذا كان المحول يحتوي على وحدات خدمة أخرى، على سبيل المثال، محرك التحكم في التطبيق (ACE(، فمن الممكن أن تكون مضطرا لمشاركة بعض شبكات VLAN مع وحدات الخدمة هذه. راجع [تصميم الوحدة النمطية للخدمة مع ACE و FWSM](/content/en/us/td/docs/solutions/Enterprise/Data_Center/ACE_FWSM.html) للحصول على مزيد من المعلومات حول كيفية تحسين تكوين FWSM عند العمل مع الوحدات النمطية الأخرى.

●

●

### <span id="page-4-0"></span>تكوين FWSM

1. **شكلت قارن ل FWSM—** قبل ان انت يستطيع سمحت حركة مرور عبر ال FWSM، انت تحتاج ان يشكل قارن إسم وعنوان. يجب أيضا تغيير مستوى الأمان من الإعداد الافتراضي، وهو 0. إذا قمت بتسمية واجهة ، ولم تقم بتعيين مستوى الأمان بشكل صريح، فعندئذ يقوم FWSM بتعيين مستوى الأمان على .100ملاحظة: يجب أن يكون لكل واجهة مستوى أمان من 0 (الأقل) إلى 100 (الأعلى). على سبيل المثال، يجب تعيين الشبكة الأكثر

أمانا، مثل شبكة المضيف الداخلية، إلى المستوى 100، بينما يمكن أن تكون الشبكة الخارجية المتصلة بالإنترنت من المستوى 0. يمكن أن تكون الشبكات الأخرى، مثل DMZ، في ما بين.أنت يستطيع أضفت أي VLAN id إلى التشكيل، غير أن فقط VLANs، مثلا، 10، 15، 20 و 25، أن يكون عينت إلى ال FWSM بالمفتاح يستطيع مررت حركة مرور. أستخدم الأمر **show vlan** لعرض جميع شبكات VLAN التي تم تعيينها إلى FWSM.

```
interface vlan 20
                         nameif outside 
                       security-level 0 
  ip address 192.168.1.2 255.255.255.0 
                          interface vlan 10
                          nameif inside 
                     security-level 100 
     ip address 10.1.1.1 255.255.255.0 
                          interface vlan 15
                            nameif dmz1 
                      security-level 60 
ip address 192.168.2.1 255.255.255.224 
                          interface vlan 25
                            nameif dmz2 
                      security-level 50 
ip address 192.168.3.1 255.255.255.224
```
تلميح: في الأمر name <sup>&</sup>lt;name <، يكون nameسلسلة نصية تصل إلى 48 حرفا وليست حساسة لحالة الأحرف. يمكنك تغيير الاسم إذا قمت بإعادة إدخال هذا الأمر بقيمة جديدة. لا تدخل النموذج no، لأن هذا الأمر يؤدي إلى حذف جميع الأوامر التي تشير إلى هذا الاسم.

```
تكوين المسار الافتراضي:
.2
```
**route outside 0.0.0.0 0.0.0.0 192.168.1.1**

يحدد المسار الافتراضي عنوان IP للعبارة (192.168.1.1) الذي يرسل إليه FWSM جميع حزم IP التي لا يحتوي على مسار متعلم أو ثابت. المسار الافتراضي هو ببساطة مسار ثابت مع 0/0.0.0.0 كعنوان IP للوجهة. تكون للمسارات التي تحدد وجهة معينة الأولوية على المسار الافتراضي.

3. يترجم **Dynamic NAT** مجموعة من العناوين الحقيقية (24/10.1.1.0) إلى تجمع من يخطط عنوان (192.168.1.50-192.168.1.20) أن يكون routable على الشبكة الوجهة. يمكن أن يتضمن التجمع المعين عناوين أقل من المجموعة الحقيقية. عندما مضيف أنت تريد أن يترجم ينفذ الشبكة غاية، ال FWSM يعين هو عنوان من ال يخطط بركة. تتم إضافة الترجمة فقط عندما يقوم المضيف الحقيقي بتهيئة الاتصال. تكون الترجمة موجودة فقط لمدة الاتصال، ولا يحتفظ المستخدم المعين بنفس عنوان IP بعد انتهاء مهلة الترجمة.

```
nat (inside) 1 10.1.1.0 255.255.255.0
global (outside) 1 192.168.1.20-192.168.1.50 netmask 255.255.255.0
access-list Internet extended deny ip any 192.168.2.0 255.255.255.0
                   access-list Internet extended permit ip any any
                          access-group Internet in interface inside
```

```
تحتاج إلى إنشاء قائمة تحكم في الوصول (ACL (لرفض حركة المرور من الشبكة الداخلية 24/10.1.1.0
للانتقال إلى شبكة 192.168.2.0) 1DMZ (والسماح بالأنواع الأخرى لحركة المرور إلى الإنترنت من خلال
تطبيق إنترنت قائمة التحكم في الوصول (ACL) إلى الواجهة الداخلية كإتجاه داخلي لحركة المرور الواردة.
```
nat ساكن إستاتيكي يخلق ترجمة ثابتة من عنوان (عناوين) حقيقي إلى يخطط عنوان (عناوين).مع NAT حركي .4و PAT، كل مضيف يستعمل عنوان مختلف أو ميناء لكل ترجمة تالية. لأن ال يخطط عنوان ال نفس ل كل اتصال متتابع مع ساكن إستاتيكي nat، وقاعدة ترجمة مستمرة يتواجد، ساكن إستاتيكي nat يسمح مضيف على الغاية شبكة أن يبدأ حركة مرور إلى يترجم مضيف، إن هناك يكون منفذ قائمة أن يسمح هو.الفرق الرئيسي بين NAT الديناميكي ونطاق من العناوين ل NAT ساكن إستاتيكي أن NAT يسمح مضيف بعيد ببدء اتصال بمضيف مترجم، إن هناك قائمة وصول أن يسمح هو، بينما لا يسمح حركي nat. أنت تحتاج أيضا عدد متساو من العناوين المعينة كعناوين حقيقية مع ساكن إستاتيكي nat.

**static (dmz1,outside) 192.168.1.6 192.168.2.2 netmask 255.255.255.255 static (dmz2,outside) 192.168.1.10 192.168.3.2 netmask 255.255.255.255 access-list outside extended permit tcp any host 192.168.1.10 eq http access-list outside extended permit tcp host 192.168.1.30 host 192.168.1.6 eq pcanywheredata access-list outside extended permit udp host 192.168.1.30 host 192.168.1.6 eq pcanywherestatus access-list inbound extended permit udp any host 216.70.55.69 range 8766 30000 access-group outside in interface outside**

هذا إثنان ساكن إستاتيكي nat بيان. الأولى تعني ترجمة IP الحقيقي 192.168.2.2 على الواجهة الداخلية إلى 192.168.1.6 IP المعين على الشبكة الفرعية الخارجية شريطة أن تسمح قائمة التحكم في الوصول بحركة المرور من المصدر 192.168.1.30 إلى 192.168.1.6 IP المعين للوصول إلى خادم WebSense في شبكة 1DMZ. وبالمثل، فإن جملة NAT الثابتة الثانية تعني ترجمة IP الحقيقي 192.168.3.2 على الواجهة الداخلية إلى 192.168.1.10 IP المعين على الشبكة الفرعية الخارجية تنص على أن قائمة التحكم في الوصول تسمح بحركة المرور من الإنترنت إلى 192.168.1.10 IP المخطط له للوصول إلى خادم الويب في شبكة 2DMZ والحصول على رقم منفذ UDP في النطاق 8766 إلى .3000

يعين الأمر **url-server** الخادم الذي يشغل تطبيق تصفية WebSense URL. الحد هو 16 خادم عنوان 5URL. في وضع سياق واحد وأربعة خوادم عنوان URL في الوضع المتعدد، ولكن يمكنك إستخدام تطبيق واحد فقط، إما 2H2N أو WebSense، في وقت واحد. بالإضافة إلى ذلك، إذا قمت بتغيير التكوين الخاص بك على جهاز الأمان، فهذا لا يعمل على تحديث التكوين على خادم التطبيق. يجب أن يتم ذلك بشكل منفصل، وفقا لتعليمات المورد.يجب تكوين الأمر server-url قبل إصدار الأمر filter ل HTTPS و FTP. إذا تمت إزالة كافة خوادم URL من قائمة الخادم، فسيتم أيضا إزالة كافة أوامر التصفية المتعلقة بتصفية URL.بمجرد أن تقوم بتعيين الخادم، قم بتمكين خدمة تصفية URL باستخدام الأمر filter url.

**url-server (dmz1) vendor websense host 192.168.2.2 timeout 30 protocol TCP version 1 connections 5**

يسمح الأمر **filter url** بمنع وصول المستخدمين الخارجيين من عناوين URL الخاصة ب World Wide Web التي تقوم بتعيينها باستخدام تطبيق تصفية WebSense.

**filter url http 10.1.1.0 255.255.255.0 0 0**

#### تكوين FWSM

*Output Suppressed* interface vlan 20 nameif outside *---!* security-level 0 ip address 192.168.1.2 255.255.255.0 interface vlan 10 nameif inside security-level 100 ip address 10.1.1.1 255.255.255.0 interface vlan 15 nameif dmz1 security-level 60 ip address 192.168.2.1 255.255.255.224 interface vlan 25 nameif dmz2 securitylevel 50 ip address 192.168.3.1 255.255.255.224 passwd fl0wer enable password treeh0u\$e route outside 0 0 192.168.1.1 1 url-server (dmz1) vendor websense host 192.168.2.2 timeout 30 protocol TCP version 1 connections 5 url-cache dst 128 filter url http 10.1.1.0 255.255.255.0 0 0 *!--- When inside users access an HTTP server, FWSM consults with a !--- Websense server in order to determine if the traffic is allowed.* nat (inside) 1 10.1.1.0 255.255.255.0 global (outside) 1 192.168.1.20-192.168.1.50 netmask 255.255.255.0 *!--- Dynamic NAT for inside users that access the Internet*

static (dmz1,outside) 192.168.1.6 192.168.2.2 netmask 255.255.255.255 *!--- A host on the subnet 192.168.1.0/24 requires access to the Websense !--- server for management that use pcAnywhere, so the Websense server !--- uses a static translation for its private address.* static (dmz2,outside) 192.168.1.10 192.168.3.2 netmask 255.255.255.255 *!--- A host on the Internet requires access to the Webserver, so the Webserver !--- uses a static translation for its private address.* access-list Internet extended deny ip any 192.168.2.0 255.255.255.0 access-list Internet extended permit ip any any accessgroup Internet in interface inside *!--- Allows all inside hosts to access the outside for any IP traffic, !--- but denies them access to the dmz1* access-list outside extended permit tcp any host 192.168.1.10 eq http *!--- Allows the traffic from the internet with the destination IP address !--- 192.168.1.10 and destination port 80* access-list outside extended permit tcp host 192.168.1.30 host 192.168.1.6 eq pcanywhere-data accesslist outside extended permit udp host 192.168.1.30 host 192.168.1.6 eq pcanywhere-status *!--- Allows the management host 192.168.1.30 to use !--- pcAnywhere on the Websense server* access-list inbound extended permit udp any host 216.70.55.69 range 8766 30000 *!--- Allows udp port number in the range of 8766 to 30000.* accessgroup outside in interface outside access-list WEBSENSE extended permit tcp host 192.168.2.2 any eq http accessgroup WEBSENSE in interface dmz1 *!--- The Websense server needs to access the Websense !--- updater server on the outside. !--- Output Suppressed*

## <span id="page-7-0"></span>التحقق من الصحة

استخدم هذا القسم لتأكيد عمل التكوين بشكل صحيح.

تدعم <u>[أداة مترجم الإخراج \(](https://www.cisco.com/cgi-bin/Support/OutputInterpreter/home.pl)[للعملاءالمسجلين فقط\) بعض أوامر](//tools.cisco.com/RPF/register/register.do)</u> s**how.** استعملت ال OIT in order to شاهدت تحليل من **عرض** أمر انتاج.

عرض معلومات الوحدة النمطية وفقا لنظام التشغيل الخاص بك للتحقق من أن المحول يعترف بنظام التشغيل .1FWSM وأنه أتى به عبر الإنترنت:برنامج IOS من Cisco:

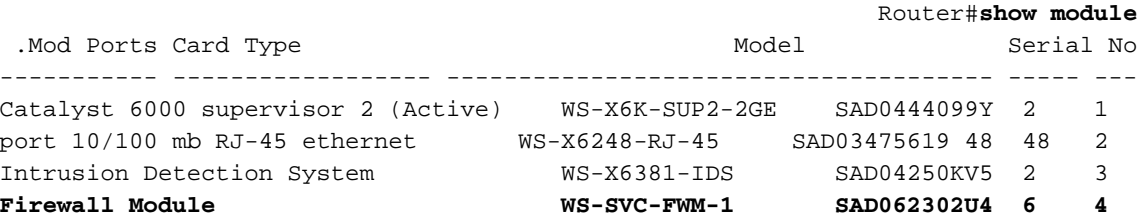

#### :Catalyst OS برامج

**[**Console>**show module [mod-num** :The following is sample output from the show module command

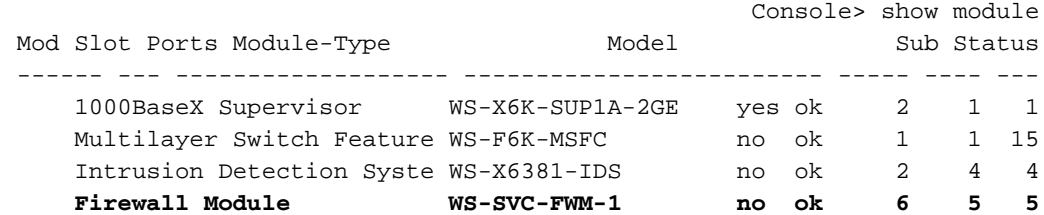

كEtherChannel. .2

```
Router#show firewall vlan-group
                                                                 Group vlans
                                                                 ------ -----
                                                               10,15,20 1 
                                                                 70-85 51 
                                                                    100 52 
                                                 Router#show firewall module
                                                          Module Vlan-groups
                                                                 1,51 5 
                                                                  1,52 8 
                                                                              .3
أدخل الأمر لنظام التشغيل الخاص بك لعرض قسم التمهيد الحالي:برنامج IOS من Cisco:
.4
```
**[**Router#**show boot device [mod\_num**

#### مثال:

Router#**show boot device** :[ mod:1] :[ mod:2] :[ mod:3] mod:4 ]: cf:4] mod:5 ]: cf:4] :[ mod:6] mod:7 ]: cf:4] :[ mod:8] :[ mod:9] :Catalyst OS برامج Console> (enable) **show boot device mod\_num**

#### مثال:

Console> (enable) **show boot device 6** Device BOOT variable = cf:5

## <span id="page-8-0"></span>استكشاف الأخطاء وإصلاحها

يوفر هذا القسم معلومات يمكنك إستخدامها لاستكشاف أخطاء التكوين وإصلاحها.

1. **إعداد قسم التمهيد الافتراضي—** بشكل افتراضي، يتم تمهيد FWSM من قسم التطبيق **cf**:4. ولكن، يمكنك إختيار التمهيد من قسم التطبيق :5cf أو إلى قسم الصيانة :1cf. لتغيير قسم التمهيد الافتراضي، أدخل الأمر لنظام التشغيل الخاص بك:برنامج IOS من Cisco: Router(config)#**boot device module mod\_num cf:n**

> حيث n هو 1 (الصيانة) أو 4 (التطبيق) أو 5 (التطبيق).برامج OS Catalyst: Console> (enable) **set boot device cf:n mod\_num**

> > حيث n هو 1 (الصيانة) أو 4 (التطبيق) أو 5 (التطبيق).

2. إ**عادة ضبط FWSM في برنامج Cisco IOS Software—**لإعادة ضبط FWSM، أدخل الأمر كما هو موضح: **[**Router#**hw-module module mod\_num reset [cf:n] [mem-test-full**

والوسيطة n:cf هي القسم، إما 1 (صيانة) أو 4 (تطبيق) أو 5 (تطبيق). إذا لم تحدد القسم، سيتم إستخدام القسم الافتراضي، وهو عادة cf:4.يعمل خيار **إختبار** الذاكرة **الكاملة**" على إختبار الذاكرة الكامل، والذي يستغرق

ست دقائق تقريبا.**مثال:** Router#**hw-mod module 9 reset** Proceed with reload of module? [confirm] y reset issued for module 9 % #Router SNMP-5-MODULETRAP:Module 9 [Down] Trap%:00:26:55 ... SP:The PC in slot 8 is shutting down. Please wait:00:26:55 :Catalyst OS لبرامج **[**Console> (enable) **reset mod\_num [cf:n**

حيث n:cf هو القسم، إما 1 (صيانة) أو 4 (تطبيق) أو 5 (تطبيق). إذا لم تحدد القسم، سيتم إستخدام القسم الافتراضي، وهو عادة **cf:4**. ملاحظة: لا يمكن تكوين NTP على FWSM، لأنه يأخذ إعداداته من المحول.

## <span id="page-9-0"></span>مشكلة: يعجز أن يمر ال VLAN حركة مرور من FWSM إلى ال ips مستشعر 4270

أنت يعجز أن يمر الحركة مرور من FWSM إلى ال ips جهاز إستشعار.

## <span id="page-9-1"></span>الحل

من أجل فرض حركة المرور عبر بروتوكول الإنترنت (IPS)، تتمثل الخدعة في إنشاء شبكة محلية ظاهرية (VLAN) إضافية من أجل تقسيم إحدى شبكات VLAN الحالية لديك بشكل فعال إلى شبكتين ثم ربطها معا. فحصت هذا مثال :أوضحت in order to 501 و VLAN 401 مع

- إن يريد أنت أن يمسح حركة مرور على VLAN رئيسي ،401 خلقت آخر 501 VLAN) كثير VLAN(. بعد ذلك أعجزت ال VLAN قارن ،401 أي المضيف في 401 يستعمل حاليا كمدخل تقصير.
	- بعد ذلك يمكن 501 VLAN قارن مع ال نفسه عنوان أن أنت سابقا أعجزت على ال 401 VLAN قارن.
		- وضعت واحد من ال ips قارن في 401 VLAN والآخر في 501 VLAN.

كل أنت ينبغي أن يعمل أن ينقل التقصير مدخل ل 401 VLAN إلى 501 VLAN. أنت تحتاج أن يتم ال نفسه تغير ل VLANs إن يتواجد. لاحظ أن شبكات VLAN هي أساسا مثل مقاطع شبكة LAN. يمكنك الحصول على بوابة افتراضية على قطعة سلك مختلفة عن البيئات المضيفة التي تستخدمها.

### <span id="page-9-2"></span>إصدار الحزم الخارجة عن الترتيب في FWSM

كيف يستطيع أنا أحل ال خارج الترتيب ربط إصدار في FWSM؟

## <span id="page-9-3"></span>الحل

قم بإصدار الأمر <u>sysopt np completion-unit</u> في وضع التكوين العام لحل مشكلة الحزمة التي خارج الترتيب في FWSM. تم إدخال هذا الأمر في الإصدار 3.2(5) من FWSM ويضمن إعادة توجيه الحزم بنفس الترتيب الذي تم استقبالها به.

### <span id="page-9-4"></span>المشكلة: تعذر تمرير الحزم الموجهة غير المتماثلة عبر جدار الحماية

لا يمكنك تمرير الحزم الموجهة بشكل غير متناسق من خلال جدار الحماية.

### <span id="page-9-5"></span>الحل

قم بإصدار الأمر set connection advanced-options tcp-state-bypass في وضع تكوين الفئة لاجتياز الحزم الموجهة بشكل غير متناسق عبر جدار الحماية. تم إدخال هذا الأمر في الإصدار 3.2(1) من FWSM.

## <span id="page-10-0"></span>دعم NetFlow في FWSM

هل يدعم Netflow FWSM؟

## <span id="page-10-1"></span>الحل

NetFlow غير مدعوم في FWSM.

## <span id="page-10-2"></span>معلومات ذات صلة

- <u>صفحة دعم الوحدة النمطية لخدمات جدار الحماية Cisco Catalyst 6500 Series Firewall Services</u> [Module Support Page](//www.cisco.com/en/US/products/hw/modules/ps2706/ps4452/tsd_products_support_model_home.html?referring_site=bodynav)
	- [Cisco Catalyst 6500 Series Switches المحولات دعم صفحة](//www.cisco.com/en/US/products/hw/switches/ps708/tsd_products_support_series_home.html?referring_site=bodynav)
		- [صفحة دعم موجه السلسلة 7600 من Cisco](//www.cisco.com/en/US/products/hw/routers/ps368/tsd_products_support_series_home.html?referring_site=bodynav)
		- [شرح اعتراض TCP FWSM وملفات تعريف إرتباط SYN](https://supportforums.cisco.com/docs/DOC-12747?referring_site=bodynav)
			- [الدعم التقني والمستندات Systems Cisco](//www.cisco.com/cisco/web/support/index.html?referring_site=bodynav)

ةمجرتلا هذه لوح

ةي الآلال تاين تان تان تان ان الماساب دنت الأمانية عام الثانية التالية تم ملابات أولان أعيمته من معت $\cup$  معدد عامل من من ميدة تاريما $\cup$ والم ميدين في عيمرية أن على مي امك ققيقا الأفال المعان المعالم في الأقال في الأفاق التي توكير المالم الما Cisco يلخت .فرتحم مجرتم اهمدقي يتلا ةيفارتحالا ةمجرتلا عم لاحلا وه ىل| اًمئاد عوجرلاب يصوُتو تامجرتلl مذه ققد نع امتيلوئسم Systems ارامستناء انالانهاني إنهاني للسابلة طربة متوقيا.